### SUMMARY. DATA MODULE ONE WORKSHOP

### Jomec, June 10

#### Key points before today (in the three hours of preparatory work)

- CSV files, organising Excel, sourcing work, filtering, sorting
- Exporting csvs, Basic charts
- Simple calculations and formulas in Excel
- Pivot tables (very slightly)
- Reading: getting the data *you* need / history / methodology

#### Today's main areas

- Getting stories
- Getting data for journalism
- Picturing & Numbers (we didn't get to this! It will feature in the June 14+ material)
- Our group, resources and continuing module one

#### Random questions that came up

• Is there a strict deadline for working through the material?

No. The goal is just to get through everything by the end of the month.

Why didn't the "COUNT IF" formula in Walkthrough 2 work?

=COUNTIF(B2:B195, "\*university\*")

Because someone ( $\rightarrow$  Aidan) originally wrote the example with single commas ("\*university\*") instead of double ("\*university\*"). This frequently causes problems in Sheets and Excel and " " is usually the best option.

Why is the data in the <u>Obama commutation CSV</u> weird?
 Either because of how it was collected or because it was designed for another format (not .CSV) the data is laid out strangely. It's basically a person then a separate row for each piece of data, then another person with rows for their data etc.

Name Kendrick
Offence Cocaine
Date 2012

Name Dale
Offence Methamphetamine
Date 2011

etc

What would be useful would be a column type layout in the CSV:

Name, Offence, Date Kendrick, Cocaine, 2012 Dale, Methamphetamine, 2011 etc

So it's not possible to have it laid out in a spreadsheet in the latter format. We won't fix it (now), but we'll note the following points:

— If something's odd, opening the file locally to look at the csv (our very first task in Walkthrough 1) lets us check if it's Excel, the file, or a mad computer that's generating the weird layout. When we do that we see that the data is indeed laid out a bit oddly and it's not us or Excel:

```
rowid, key, info
1, Kendrick Tyshawn Akins
2, Offense:, "Conspiracy to manufacture, distribute, or possess with intent to manufacture or distribute cocaine, cocaine base, and marijuana"
3, District/Date:, "Eastern District of Texas; April 30, 2012"
4, Sentence:, Life imprisonment; 10 years' supervised release
5, Terms of grant:, "Prison sentence commuted to a term of 240 months' imprisonment, conditioned upon enrollment in residential drug treatment."
6, Dale Wayne Aldridge
7, Offense:, Conspiracy to distribute at least 500 grams of a mixture or substance containing methamphetamine
8, District/Date:, "Southern District of Iowa; January 28, 2011"
9, Sentence:, Life imprisonment; 10 years' supervised release
10, Terms of grant:, Prison sentence commuted to a term of 240 months' imprisonment.
11, Demetri D. Alexander
12, Offense:, "Conspiracy to manufacture cocaine base ""crack"" and to possess with intent to distribute cocaine base ""crack"; possession of firearms in furtherance of a drug trafficking crime"
13, District/Date:, "District of Kansas; July 24, 2007"
14, Sentence:, 180 months' imprisonment; five years' supervised release
15, Terms of grant:, "Prison sentence commuted to expire on April 18, 2017."
```

— It's possible to transpose an entire (normal) dataset in Excel (which means to flip the rows and columns as in the example below): Copy it all, then PASTE / TRANSPOSE. It works quite well with the flytipping data as an example (below). To transpose every five rows as in the Obama data will also be possible but we'll skip that problem for now (since it will be much more complicated).

|    | Α       | В              | С     | D             | E           | F                | G     |
|----|---------|----------------|-------|---------------|-------------|------------------|-------|
| 1  |         | Animal carcass | Green | Vehicle parts | White goods | Other electrical | Tyres |
| 2  | 2006-07 | 281            | 2,462 | 1,046         | 2,564       | 1,057            | 1,360 |
| 3  | 2007-08 | 333            | 2,901 | 815           | 2,868       | 1,496            | 1,64  |
| 4  | 2008-09 | 302            | 2,939 | 588           | 2,216       | 1,561            | 1,622 |
| 5  | 2009-10 | 213            | 2,374 | 470           | 1,809       | 1,740            | 1,366 |
| 6  | 2010-11 | 100            | 1,943 | 513           | 1,622       | 1,336            | 1,14  |
| 7  | 2011-12 | 94             | 1,739 | 341           | 1,161       | 830              | 1,15  |
| 8  | 2012-13 | 110            | 1,610 | 236           | 726         | 676              | 81    |
| 9  | 2013-14 | 72             | 1,197 | 247           | 1,574       | 708              | 590   |
| 10 | 2014-15 | 70             | 1,278 | 184           | 1,827       | 889              | 559   |
| 11 | 2015-16 | 56             | 1,219 | 269           | 1,782       | 980              | 484   |
| 12 | 2016-17 | 52             | 1,080 | 367           | 2,168       | 1,072            | 65:   |
| 13 | 2017-18 | 75             | 1,158 | 338           | 2,082       | 924              | 642   |
| 14 | 2018-19 | 86             | 1,011 | 274           | 2,040       | 786              | 540   |
| 15 | 2019-20 | 95             | 1,305 | 254           | 1,777       | 643              | 460   |
| 10 |         |                |       |               |             |                  |       |

 Is it possible to sort (A → Z etc) in a single spreadsheet column while leaving everything else in place and thereby cause a disaster?

Technically yes but it's unlikely. As long as you have selected a cell somewhere inside the data, Excel will assume you want to work with *all* the data. To do a single column sort you'd have to select all of one column, only one column, and you'd get a warning:

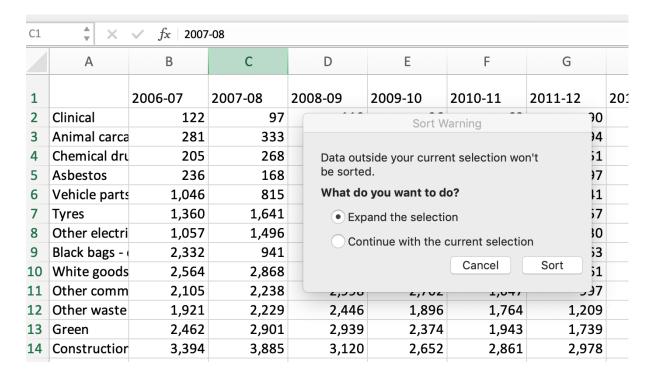

**Note** You can always double check with spot checks - pick a row and get a reading in a column before you sort, then check they're still aligned after the Sort.

• What useful Excel moves did Aidan notice we hadn't covered?

The resize zoom on the bottom right makes everything more readable You can freeze a first column just like a first row (Tab View / Freeze first column) You can hide one or more columns (Select the column then Right click / Hide)

### Case study. Oscars 2018

Source <a href="https://www.imdb.com/list/ls021363441/">https://www.imdb.com/list/ls021363441/</a>
BBC story <a href="https://www.bbc.co.uk/news/entertainment-arts-43146027">https://www.bbc.co.uk/news/entertainment-arts-43146027</a>

#### **Key points**

Ideas

## Case study. Fly tipping south Wales

#### Source

https://docs.google.com/spreadsheets/d/1AAI1ZIHhRPXo4pnugCDYQlmHP5J4Pj9zYI\_wO8 RJ6SA/edit?usp=sharing

#### **Key points**

- Google Sheets (lighter alternative to Excel. Handles only about 40,000 rows)
   You can make a *copy* if you have a Google account open (otherwise where would it be copied to?)
  - File types available for downloading the Sheets file: XLSX / ODS / CSV / TSV
- Data types here are: text, number
- Personal experience → dataset (we can start with a question, *then* the data)
- Who are the *people* we need to chase? 1. Adds to the story 2. Tests our analysis
- What is the <u>data</u> we might add to this? (prosecutions, Council refuse collection etc.)
- Methodology of data collection (We know x number of "incidents" were recorded what don't we know when we look at the source that published the data?)

## Story angles: Bastien, Bradshaw & NY Times

#### Bradshaw's angles

https://onlinejournalismblog.com/2020/08/11/here-are-the-7-types-of-stories-most-often-found-in-data/

https://onlinejournalismblog.com/2020/08/12/3-more-angles-most-often-used-to-tell-data-stories-explorers-relationships-and-bad-data-stories/

### Bastien (We do data)

Every variable can be tried as a (potential) angle

#### **New York Times**

https://drive.google.com/drive/folders/1FOLQKiQdVX2Wr5Z2YXw5bel6S9ECATg0

#### **Key points**

- Bradshaw 1 Scale / Change / Ranking / Geographical variation
- Bradshaw 2 User lookup & interactivity / Networks / Missing or bad
- Bastien Every variable as an angle?
- The 7 NY Times angles
- Can we have user lookup on a dataset with no context?

### Dataset for story - LFB

https://docs.google.com/spreadsheets/d/1tM-0ediE8oeZEgJXhW1TmlY-wW1otmwUfX9oxomc3tc/edit?usp=sharing

### **Key points**

- We are interviewing the dataset
- More data types here (including datetime and geographical)
- More "variables" (≈ columns), more "observations" (≈ rows)
- Sorting and Filtering are what we do when shopping for shoes online

### Getting data. 17 case studies

https://drive.google.com/file/d/1LaFsk\_NIMoS0jtJdY6o2RgG8oN3Ut2lj/view?usp=sharing

#### **Key points**

- Wide range of topics. We (mostly) didn't know these <u>sources</u> existed this morning
- Questions we ask. What is the: data / form and shape / publisher / quality?
- What data is *not* available?

# Getting data for journalism

https://drive.google.com/file/d/1S0zlJpic-NC9f6FO3ramfO9CryaVSNYD/view?usp=sharing

#### **Key points**

- BBC, Buzzfeed, Propublica, 538, Pudding. They publish the data, and often methods
- They are finding their own data
- Sources of data then are broadly:
  - "Published":

Government or the ONS (for example) Commercial (PA or Bloomberg for example) FOI (or at least made available, eventually)

- Collected:

Data collection (sending someone out with 'a clipboard') Crowdsourcing

Scraping

Sensors

— Missing: What's not there? (or who's not there?)

### Final key points

- Email newsletters on the website (<u>Resources / Data Journalism Community</u>) are
  worth reviewing to see if you find them helpful. It can be a great way to see what
  journalists are doing and how (or maybe you get enough email already)
- Similarly, the Monitoring and Collections pages here might be interesting
- Problems? Crises? Misbehaving data? odonnella4@cardiff.ac.uk

### Next

- More material to work on from Monday 14th (https://aodhanlutetiae.github.io/dj/)
- Drop-in zoom sessions this month if you have a question (feel free to ignore otherwise). Zoom links are in my email of June 3rd

BBC Data Module 1 drop-in 17/6

Time: Jun 17, 2021 02:00 PM London

BBC Data Module 1 drop-in 24/6

Time: Jun 24, 2021 02:00 PM London